*TIPP...*

# **Sie wollen sich ungestört und absolut frei mit anderen Mitgliedern unterhalten?**

**Dann nutzen Sie das im UNIQ-Net integrierte Chat / Messenger-Programm!**

Der UNIQ-Chat ist sehr sicher, wird nicht überwacht oder zensiert. Der UNIQ-Chat wurde so eingerichtet, dass wir die Kommunikation zwischen den einzelnen Mitgliedern auch nicht überwachen können. Dadurch tragen wir für die Chat-Inhalte auch keine Verantwortung!

**Sie können den Chat / Messenger direkt über folgenden Link** [https://bmun-gv](https://bmun-gv-at.eu/kontakt/messages/)[at.eu/kontakt/messages/](https://bmun-gv-at.eu/kontakt/messages/) **erreichen, dann haben Sie auch ein größeres und bequemeres Eingabefeld.**

**Oder sie erreichen das Chat-Programm über eines der beiden Icons, siehe Bild** [↧](https://bmun-gv-at.eu/kontakt/wp-content/uploads/UNIQ-Chat1.jpg)

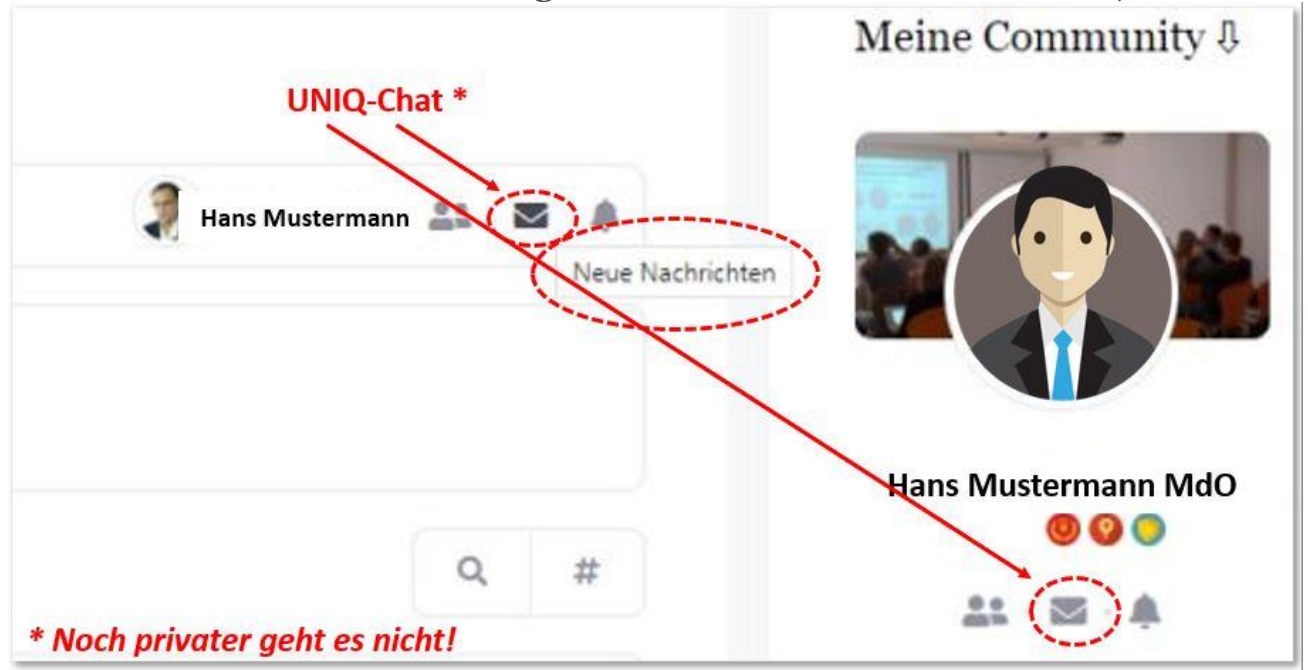

#### **Los geht`s**

## **Sie können eine neue Konversation mit anderen Benutzern beginnen, indem Sie auf die Schaltfläche " Neue Nachricht" klicken!**

Das Dialogfeld "Nachricht erstellen" wird angezeigt, wählen Sie die Empfänger aus und schreiben Sie Ihre Nachricht. Sie können dort auch einige Bilder und GIFs anhängen. Klicken Sie auf die Schaltfläche " Senden ", um die Nachricht zu senden.

## **Sie können Nachrichten auch jederzeit löschen!**

#### **Nachrichten löschen**

Markieren Sie eine, oder einige Chat-Nachrichten, wählen Sie dann Massenlöschung aus und klicken Sie auf Anwenden, um sie zu löschen!

# **Als gelesen/ungelesen markieren**

Markieren Sie einige Chat-Nachrichten, wählen Sie Bulk-Lesen/Ungelesen aus und klicken Sie auf Übernehmen, um sie als gelesen/ungelesen zu markieren.

**Wenn Sie auf das Zahnrad in der oberen rechten Ecke klicken, werden die folgenden Gesprächsoptionen angezeigt:**

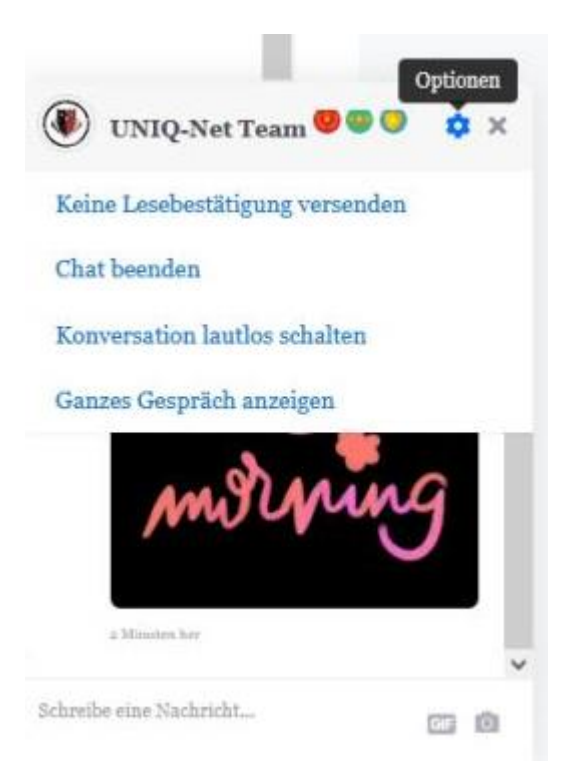

◕ Personen zur Konversation hinzufügen *(es können mehrere Personen gleichzeitig miteinander chatten)* ➽ dazu müssen sie vorher "ganzes Gespräch anzeigen" wählen und dann nochmals das Zahnrad anklicken!

- ◕ Sende KEINE Lesebestätigung
- ◕ Gespräch stumm schalten
- ◕ Verlassen Sie dieses Gespräch

# **Hinweis:**

➽ Die Lesebenachrichtigung ist standardmäßig aktiviert, so können Sie als Benutzer sehen, wann die gesendete Nachricht gelesen wurde.

➽ Zeichenbegrenzung im UNIQ-Chat pro Nachricht umfasst derzeit **8000 Zeichen**! **Als Vergleich:** Zum Beispiel bei Twitter darf ein Tweet grundsätzlich aus **maximal 280 Zeichen** bestehen!

*Viel Spaß mit dem UNIQ - Chat / Messenger-Programm*

*Order of Owl / UNIQ-Net Team [www.uniqismus.com](http://www.uniqismus.com/)*